# **4 Step Money Sites!**

How to Use ArticleBuilder.net to Create Easy, Profitable Sites QUICK!

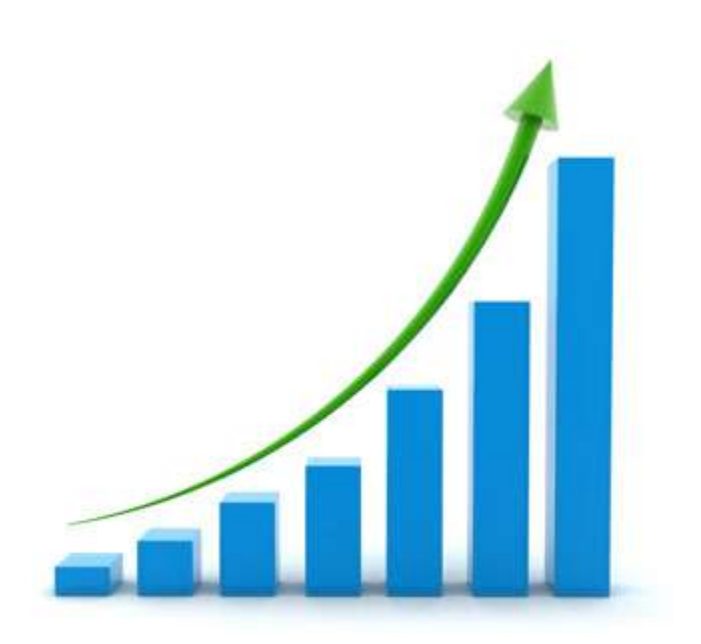

Hello, In this short PDF document, I'm going to show you exactly what I do to regularly setup small niche sites using only ArticleBuilder content that almost always rank in Google with ZERO promotion on my part and with ZERO additional investment.

I've performed these steps many times and have a very high success rate, which regularly generates affiliates sales and/or adsense income on autopilot.

## **Let's Get Started!**

## **Step One: Find ONE Good Keyword**

Since ArticleBuilder creates content, selects the title and builds links to the articles that it posts to your blogs for you without you having to lift a finger, you don't have to deal with keyword research on your internal pages. That means the only keyword research you need to do (and you don't even really "NEED" to do it... it just helps,) is for the homepage.

To do this I use [KeywordCanine](http://www.keywordcanine.com/) (keywordcanine.com) but you can also use the [Google Keyword Tool](https://adwords.google.com/o/KeywordTool) (https://adwords.google.com/o/KeywordTool) and stick in any one of the general categories that **ArticleBuilder** covers. Just go to the homepage of ArticleBuilder to find the list.

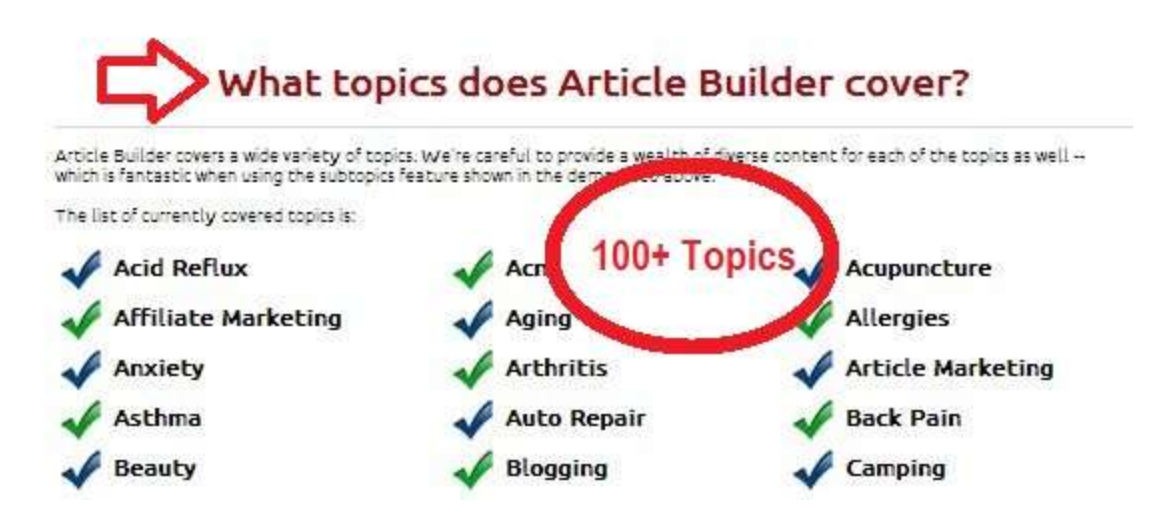

I now filter down to only those keywords that have at least 1,000 exact global monthly searches and that is fairly general... just about any topic under that niche would fit "under" it.

I then grab all of those keywords and start plugging them into the keyword analyzer of KeywordCanine until I find one that has a "Moderate" to "Easy" competition rating.

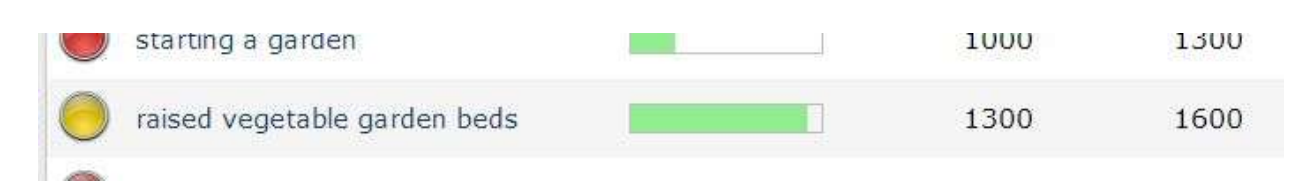

**(In the example above we see yellow, meaning the competition is "moderate"**

If you don't have KeywordCanine, it's not quite as accurate, but you can go by the Google Keyword Tool's competition metrics and find one that has "Low" to "Medium" competition.

Once I've found one, that's what I'll target the homepage (root) of my new blog to. Of course you can get MUCH more in depth and technical with your keyword research and there's nothing wrong with that. But I go for volume and don't waste much time.

If you prefer to do your own keyword research method, that's perfectly fine. This is just a "quick and dirty" method I like to use for quick, little profitable sites.

#### **Step 2: Find and Register a Domain**

Once you've found your main keyword, you'll want to register a domain for it. I prefer EMD's (Exact Match Domains) and I find it does still help a bit with ranking for your main keyword (although it's not quite as big of a boost as it once was.)

So, if your keyword were "Vegetable Gardening App" then the EMD would be vegetablegardeningapp.com or .net .org whatever you can find. But if you can't find an EMD it's not the end of the world. Just find something close and register it.

If you use [KeywordCanine,](http://www.keywordcanine.com/) it will tell you what EMD's (if any) are available. But again, you can also do that manually.

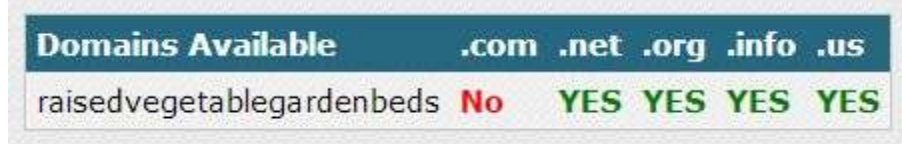

## **Step 3: Install & Configure WordPress**

Now it's time to get the site up and configured. Once you have your new site registered, the nameservers pointed to your hosting account/server and the hosting account setup, it's time to install WordPress.

Once you have WordPress installed, there are a few very specific things to do in order to make it more SEO friendly:

**1.** Change the permalinks to "Post Name"

Post name

http://www.ethicalim.com/sample-post/

**2.** Make the keyword you found the site title and put in a generic, but relevant, tagline.

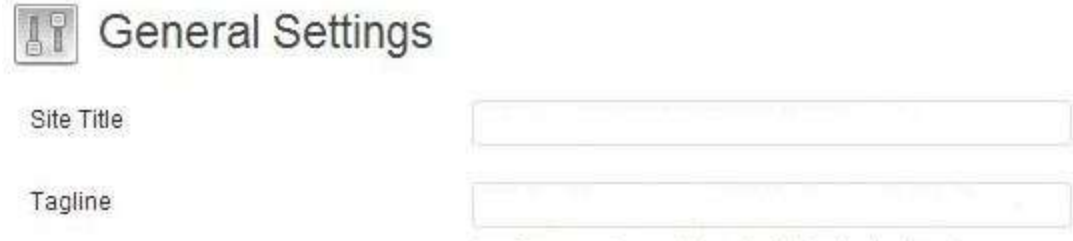

In a few words, explain what this site is about.

**3.** Find and install a decent looking free theme, so it's not using the default theme that hundreds of thousands of spam blogs use.

**4.** Install a random posts plugin (which one you use doesn't matter) to display random posts in the sidebar and under each post.

This helps improve the internal linking structure drastically and distributes site authority throughout the site very well. This is important because [ArticleBuilder](http://www.articlebuilder.net/) automatically builds backlinks to the posts that it creates and the authority from those backlinks is now able to flow through the site, which helps ALL pages (including the homepage) rank better.

**5.** Delete the default example post and page and add a contact, about and legal page. Add some standard text to those pages. This is strictly for legitimacy purposes.

**6.** Remove everything from the sidebar except for search, categories and the random posts (added by the plugin.)

**7.** Rename the default category to the **ArticleBuilder** category. So, if you're getting content from the "Organic Gardening" category, name your WordPress category "Gardening" or "Organic Gardening" (for example.)

## **Step 4: Add Blog to ArticleBuilder**

Now the site is complete! The last step is to simply tell **ArticleBuilder** to start feeding it content!

Login to your ArticleBuilder account, click "Blogs" and add your blog's url, username and password.

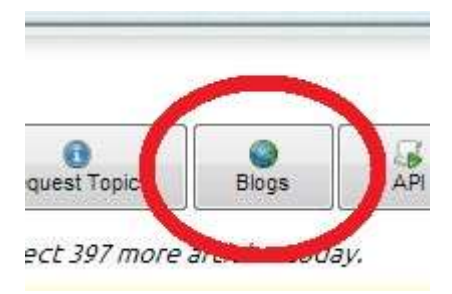

Now click "Auto Posting."

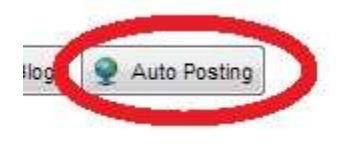

Now set it up to receive one post each day with a minimum of 400 words and a maximum of 700 words. Set it to receive images and optionally YouTube videos (it's harder to match the videos with relevant content) and optionally tell it to include injected content (it's really not needed since most of the content is already coming from [ArticleBuilder.](http://www.articlebuilder.net/))

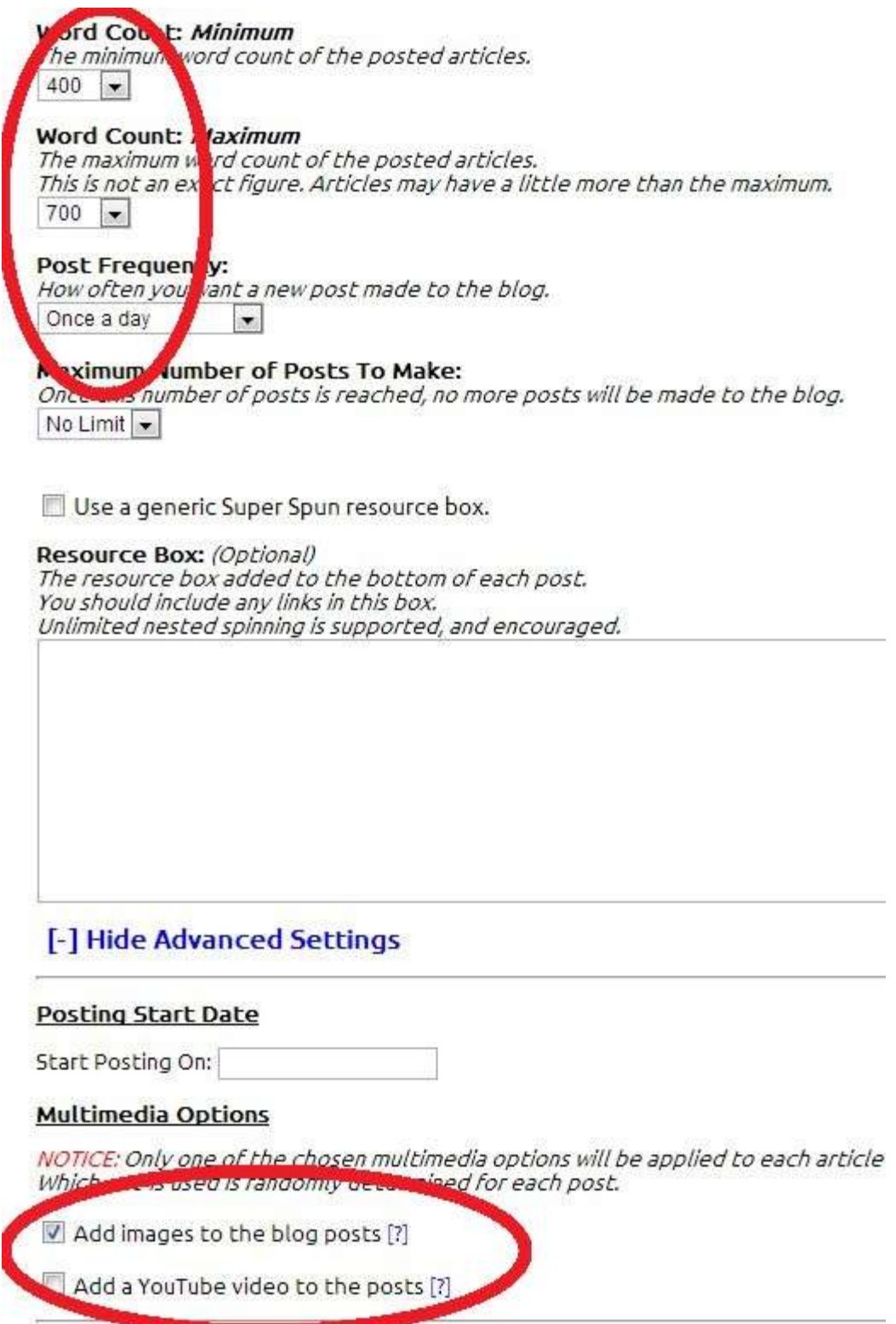

# **DONE!**

Yep, that's it! Using this exact process I've gotten many blogs ranked in Google and making regular Adsense cash and affiliate sales. Ironically, I created a video not long ago in order to show someone's mailing list how easy this process is and the example blog I used in that video ended up ranking in the top 10 of google in less than a month for a keyword with 12,000+ broad global monthly searches!

This is one of the rare situations where a nearly "push button" system REALLY does provide results because the login behind it is sound and proven.

If you don't already have an ArticleBuilder account, grab one via the link below and give this system a try. It works! There's a 100% satisfaction guarantee, so give it a shot. If it doesn't work get your money back. No risk and there is a lot of money to be made!

**Get ArticleBuilder Now at:**

**[http://www.ArticleBuilder.net/](http://www.articlebuilder.net/)**